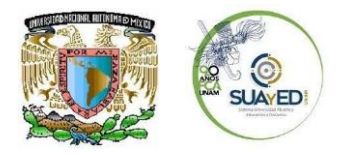

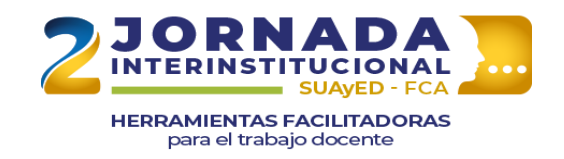

# **EJEMPLO DE REDACCIÓN DE ACTIVIDAD**

## **Actividad**

El objetivo de esta actividad es que lleves a cabo un **mapa conceptual** en el que plasmes la identificación de las diferentes doctrinas éticas.

## **¿Qué es la actividad?**

La actividad mapa conceptual es un recurso gráfico que permite sintetizar grandes cantidades de información a través de la representación de conceptos principales y secundarios, los cuales se plasman de manera jerárquica y organizada y se unen a través de conectores como líneas y palabras que sirven como enlace y dan sentido a la relación entre conceptos. Esta actividad fomenta tu capacidad de organización, síntesis, creatividad, pensamiento lógico y promueve la comprensión lectora.

## **Instrucciones**

Lee con atención las siguientes indicaciones:

- Lee a detalle el capítulo 8 del libro Ética de Sánchez (1969).
- Toma notas escritas, video, de voz o utiliza cualquier recurso que te ayude a extraer y sintetizar las ideas y conceptos importantes, principalmente los que describen la obligatoriedad moral y las doctrinas éticas deontológicas y teleológicas.
- El tema central del mapa conceptual es **la obligatoriedad moral**
- Del tema central se desprenderán el resto de los conceptos e ideas, principales y secundarias, que expliquen en tema central.
- Jerarquiza los conceptos e ideas para ordenarlos en el mapa.
- Se sugiere utilizar colores distintos para cada uno de los niveles del mapa.
- Relaciona los conceptos e ideas con el uso de conectores.

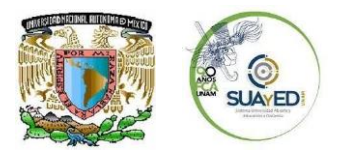

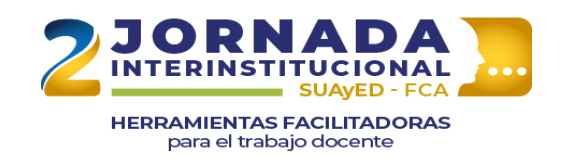

- Agrega un apartado con las fuentes que consultaste citándolas en formato APA; consulta el documento Normas APA.
- Observa el siguiente ejemplo, puedes guiarte con este, **no es necesario que lo elabores exactamente igual**:

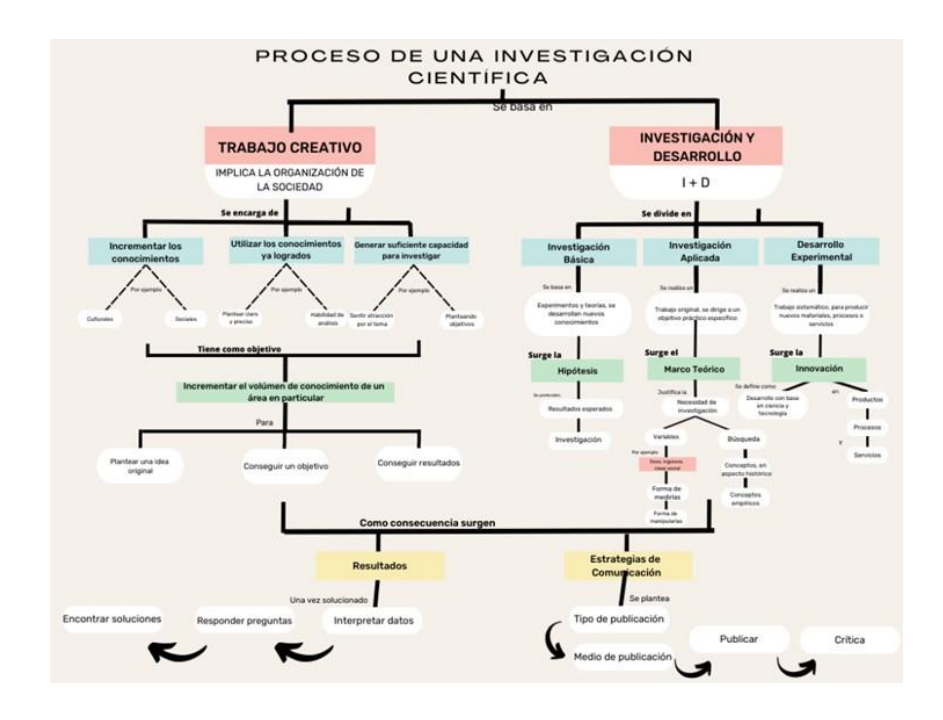

- Una vez que hayas terminado el mapa, revisa la **rúbrica** para que conozcas los elementos que se evaluarán y hagas los ajustes que consideres necesarios para cubrir con todos los puntos de evaluación.
- Descarga y/o guarda el mapa en formato PDF.
- Antes de adjuntar la actividad a la plataforma, nombra tu documento de la siguiente manera: Apellido\_Nombre\_u3\_act1.pdf, por ejemplo García\_Juan\_u3\_act1.pdf

## **Recursos**

Puedes apoyarte en alguna de las siguientes aplicaciones para hacer tu mapa conceptual:

Power Point

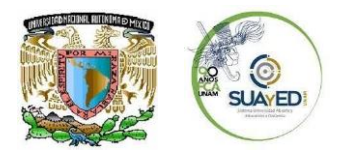

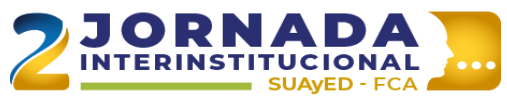

HERRAMIENTAS FACILITADORAS<br>para el trabajo docente

- MindMeister
- Mindomo
- MindMup
- Coggle